1. Log on to wa.equestrian.org.au

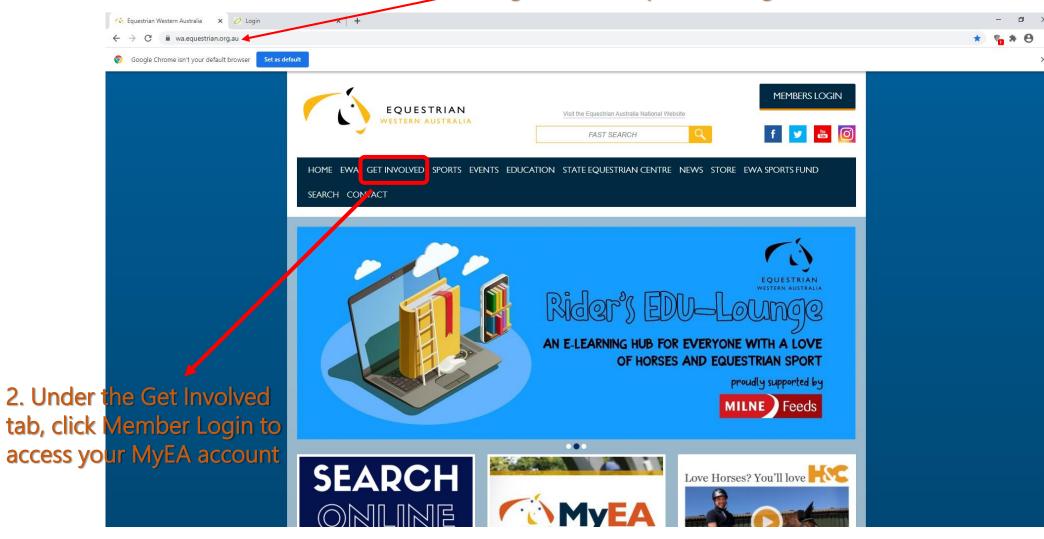

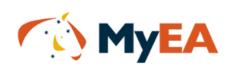

If you don't know your password, click on the "Forgot your password" link. This will then allow you to enter your EA membership number, or your email address, and the system will email you your password.

If you are still having difficulties, please call your state branch

ENSW: 02 9620 2660 EQLD: 07 3891 6611 ENT: 0417 848 545 ESA: 08 8391 0488 ETAS: 0477 685 265 EVIC: 03 9013 0707 EWA: 08 9296 1200

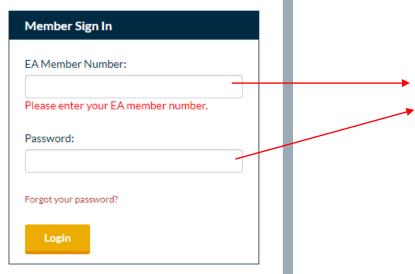

3. Key in your EA
Membership Number and
Password

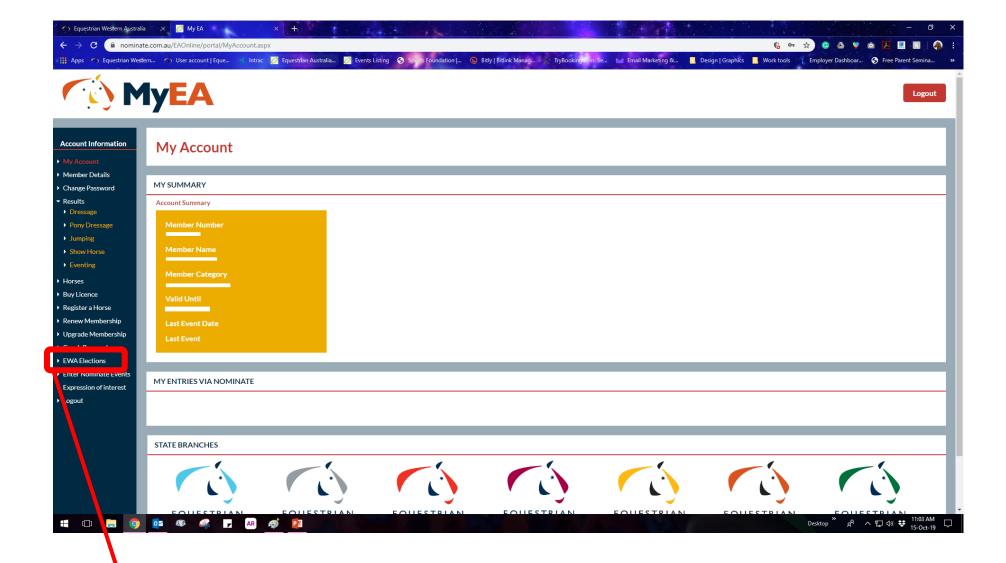

4. Once logged in to your MyEA account, click EWA Elections in the menu options on the LHS of the screen.

| O My EA                      | × +                                           |  |
|------------------------------|-----------------------------------------------|--|
| $\leftarrow$ $\rightarrow$ G | nominate.com.au/EAOnline/portal/Election.aspx |  |

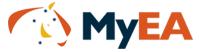

| Account Information                                                                                                    | Candidate                                 | Preference |  |
|----------------------------------------------------------------------------------------------------|-------------------------------------------|------------|--|
| ▶ My Account                                                                                                    | EWA Board of Directors                    |            |  |
| ► Member Details                                                                                                    | Anne Wilkins                              |            |  |
| Change Password                                                                                                    |                                           |            |  |
| ▼ Results                                                                                                    | Anne Avery                                |            |  |
| <ul><li>Dressage</li><li>Pony Dressage</li></ul>                                                                                                    | Rory Hovell                               |            |  |
| → Jumping                                                                                                    | Submit                                    |            |  |
| ▶ Show Horse                                                                                                    | Submit                                    |            |  |
| ▶ Eventing                                                                                                    |                                           |            |  |
| ▶ Horses                                                                                                    | Candidate                                 | Preference |  |
|                                                                                                    |                                           |            |  |
| ▶ Buy Licence                                                                                                    | EWA Coaching Committee                    |            |  |
| <ul><li>Buy Licence</li><li>Register a Horse</li></ul>                                                                                                    |                                           |            |  |
|                                                                                                    | EWA Coaching Committee  Wendy Barker      |            |  |
| <ul><li>Register a Horse</li><li>Renew Membership</li><li>Upgrade Membership</li></ul>                                                                                                    |                                           |            |  |
| <ul><li>Register a Horse</li><li>Renew Membership</li></ul>                                                                                                    | Wendy Barker Liesl Wilding                |            |  |
| <ul> <li>Register a Horse</li> <li>Renew Membership</li> <li>Upgrade Membership</li> <li>Upgrade horse</li> </ul>                                                                                                    | Wendy Barker                              |            |  |
| <ul> <li>Register a Horse</li> <li>Renew Membership</li> <li>Upgrade Membership</li> <li>Upgrade horse registration</li> </ul>                                                                                                    | Wendy Barker Liesl Wilding                |            |  |
| <ul> <li>Register a Horse</li> <li>Renew Membership</li> <li>Upgrade Membership</li> <li>Upgrade horse<br/>registration</li> <li>Coach Renewal</li> </ul>                                                                                   | Wendy Barker Liesl Wilding Rebecca Thomas |            |  |
| <ul> <li>Register a Horse</li> <li>Renew Membership</li> <li>Upgrade Membership</li> <li>Upgrade horse<br/>registration</li> <li>Coach Renewal</li> <li>EWA Elections</li> </ul>                                                            | Wendy Barker Liesl Wilding Rebecca Thomas |            |  |
| <ul> <li>Register a Horse</li> <li>Renew Membership</li> <li>Upgrade Membership</li> <li>Upgrade horse registration</li> <li>Coach Renewal</li> <li>EWA Elections</li> <li>Enter Nominate Events</li> </ul>                                 | Wendy Barker Liesl Wilding Rebecca Thomas |            |  |
| <ul> <li>Register a Horse</li> <li>Renew Membership</li> <li>Upgrade Membership</li> <li>Upgrade horse registration</li> <li>Coach Renewal</li> <li>EWA Elections</li> <li>Enter Nominate Events</li> <li>Expression of interest</li> </ul> | Wendy Barker Liesl Wilding Rebecca Thomas |            |  |

5. You will be directed to a page with a list of candidates.

Please note that this is a preferential voting, where you vote for the candidates in a rank order of choice. You put the number 1 next to your first choice candidate, 2 next to your second choice, and so on. You must number all boxes.